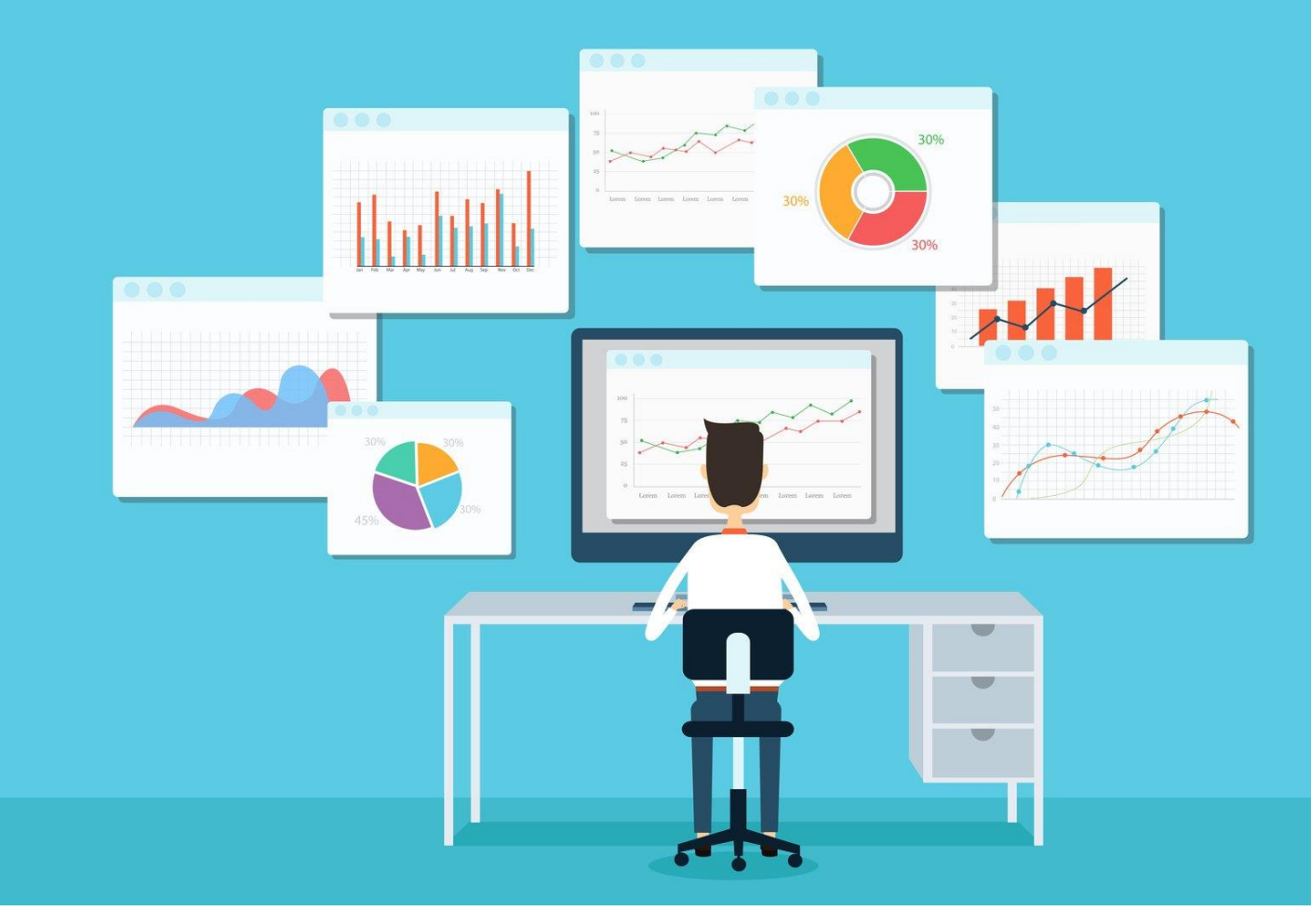

# **SESSION-3: STATA DATA MANAGEMENT**

**Course detail:** <http://julhas.com/jsedutech/stata-level-one.html> **Mentor:** Julhas Sujan

### **Session Outline:**

- Guest speech
- Recap Session-2 (Commands: describe, codebook, list, and summarize)
- Excel Dataset preparation and Import
- Variables (Generate, Rename, Replace, Drop by using editor and commands)
- Operators (addition, subtraction, multiplication, division, power)
- Data types (Byte, Integer, Long, Float, Double)
- Log file (Opening, Log storage and Closing)
- DO file (Opening, Creating, Saving commands, and Clear Widows)
- Self Practice
- **Assignments**
- Open discussion

#### **Lession-1: Recap Session-2**

- Opening Stata
- Commads describe, codebook, list, and summarize

#### **Lession-2: Excel DataSet preperation**

- For this tutorial we have prepared an excel dataset for demosntration. It contains:
	- o Serial number
	- o Age
	- o Gender
	- o Case Definition
	- o Initial Weight
	- o Current Weight
	- o Outcome

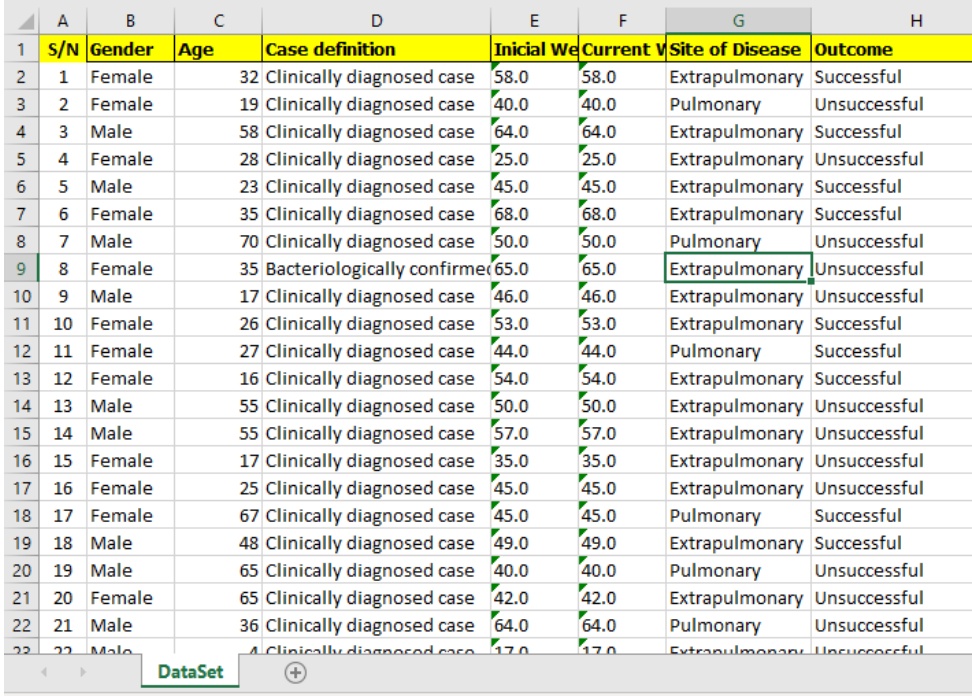

■ Now we want to import this dataset. Select all the columns and copy this dataset.

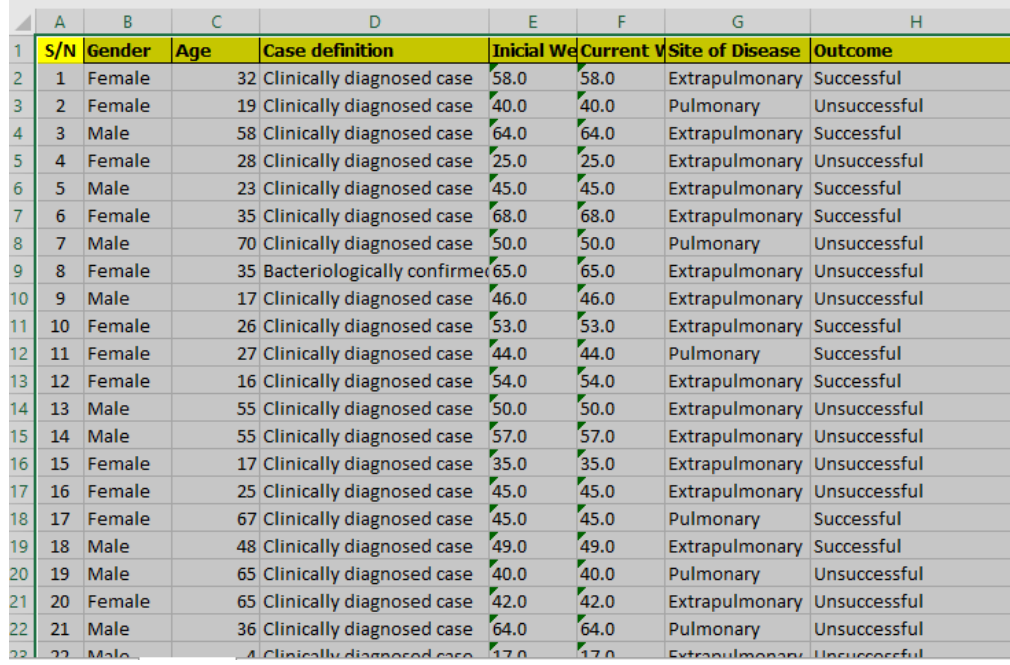

- Open Stata >> Data >> Data Editor >> Data Editor (Edit)
	- Stata/MP 16.0 F:\Skill Developments\Stata Course\All Sessions\Level-1\Session-3\TB Dataset for Session-2.dta

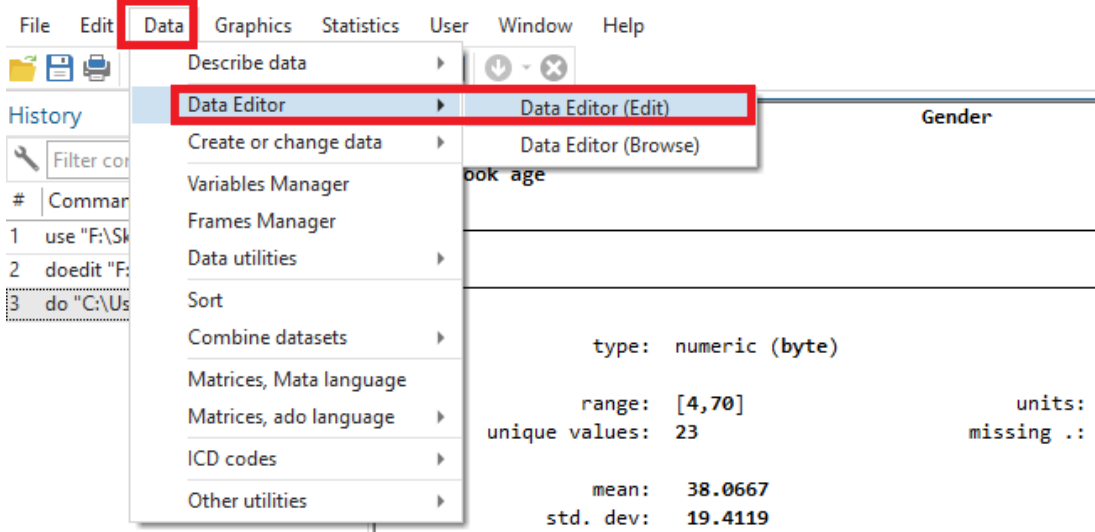

▪ Click here and you can see the following Blank window

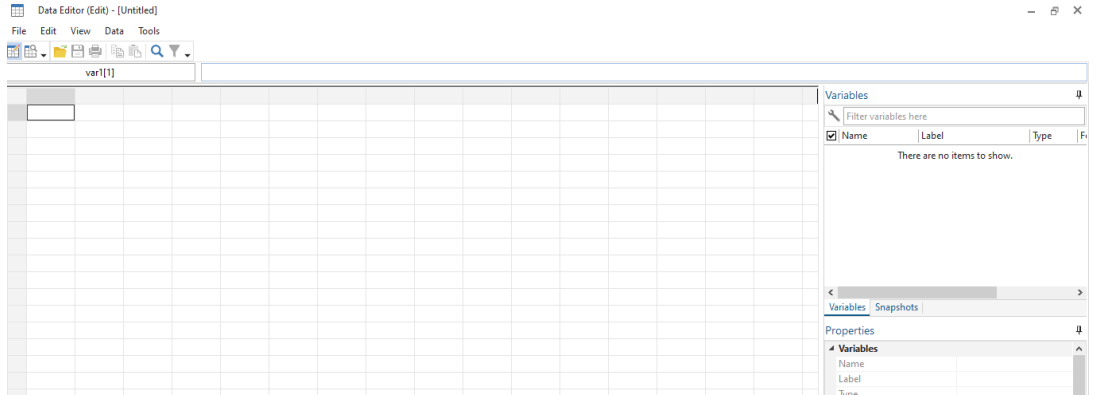

■ Paste (Ctrl+V) and click on the Variables name button

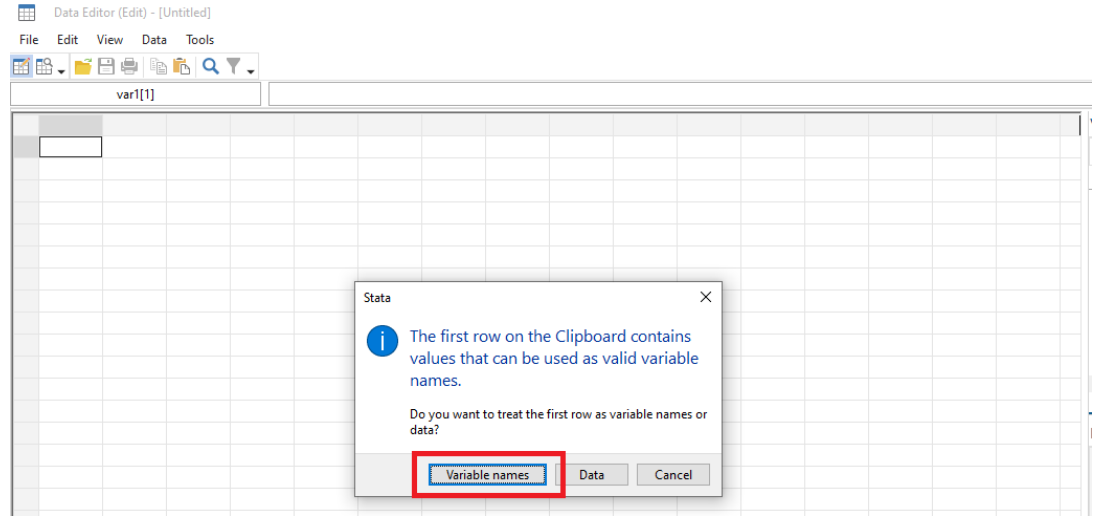

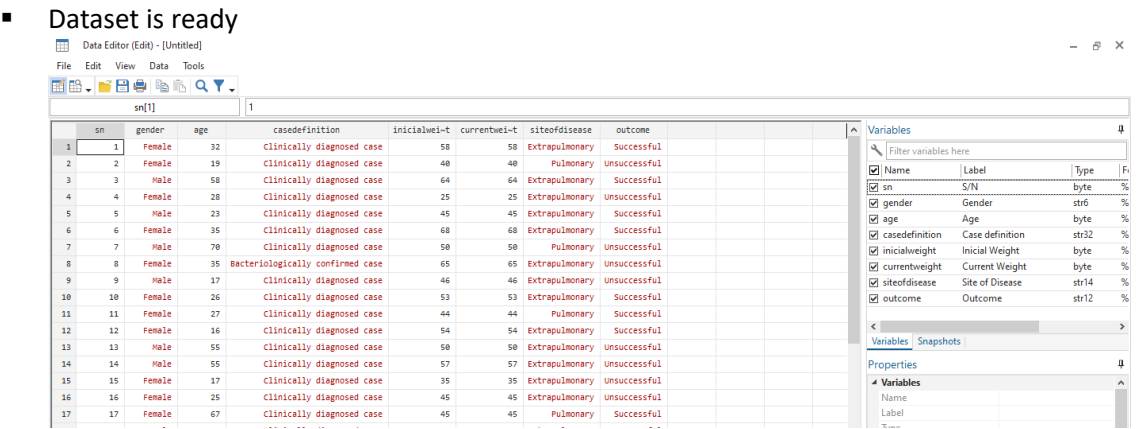

▪ Save: Don't forget to save. You can from the Menu >> File >> Save as or **Crtl + Shift + S**.

## *Alternatively you can import the same dataset from the following menu: File >> Import >> Excel Spreadsheet*

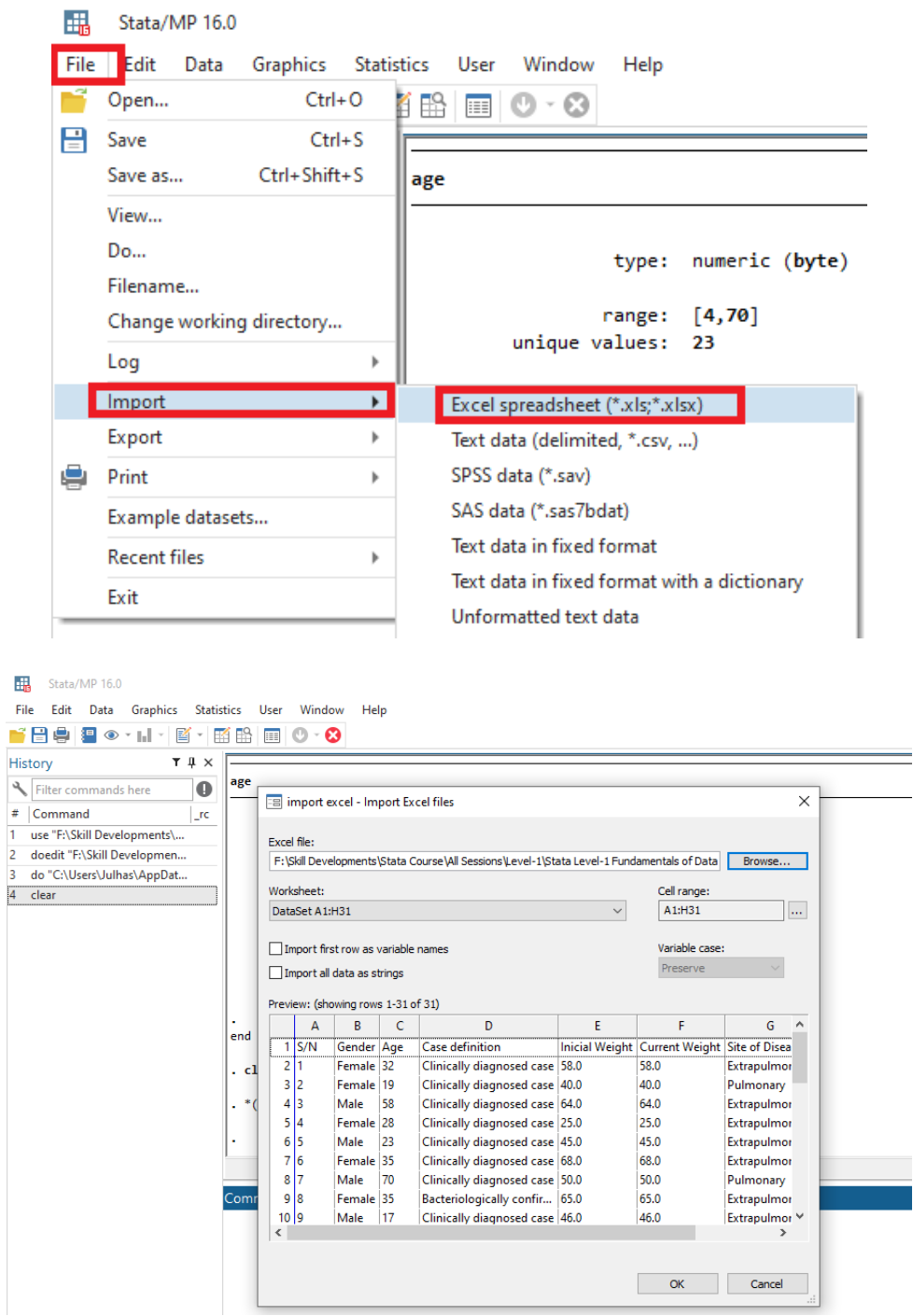

**Command:** import excel "F:\Skill Developments\Stata Course\All Sessions\Level-1\Stata Level-1 Fundamentals of Data Analysis-Data > set.xlsx", sheet("DataSet") clear

#### **Lession-3: Variables (Generate, Rename, Replace, Drop by using editor and commands)**

- **Generate:** To create a new variable in Stata using the generate command, usually abbreviated gen:
	- gen variable=something
	- **•** generate location  $=$ .
	- **•** gen location = "Dhaka"
- **Replace:** You can change the value of an existing variable using replace. Since replace can destroy data, it has no abbreviation. The basic syntax: replace variable=something
	- $\blacksquare$  replace location = 'Rajshahi
- **Recoding with generate and replace:** 
	- **•** gen education = 12 if age  $>= 18$ 
		- replace gender="1" if gender=="Male"
- **Rename:** You can change the name of a variable with the rename command
	- rename location location type
- **Drop varibale:** You can delete any variable by using 'drop' command
	- drop variable\_name
	- drop location

#### **Lession-4: Operators**

• The operators defined in Stata are given in the table below:

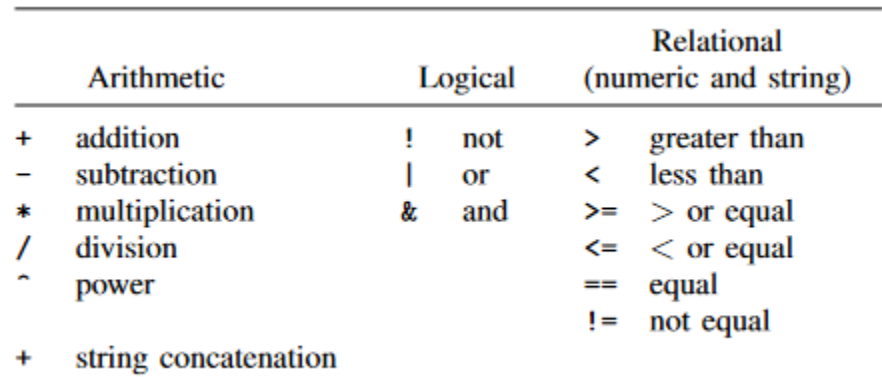

#### • **Example to see the operators:**

o Open Stata >> Clik on Data Menu >> Describe data >> Describe data contents (Coodbook)

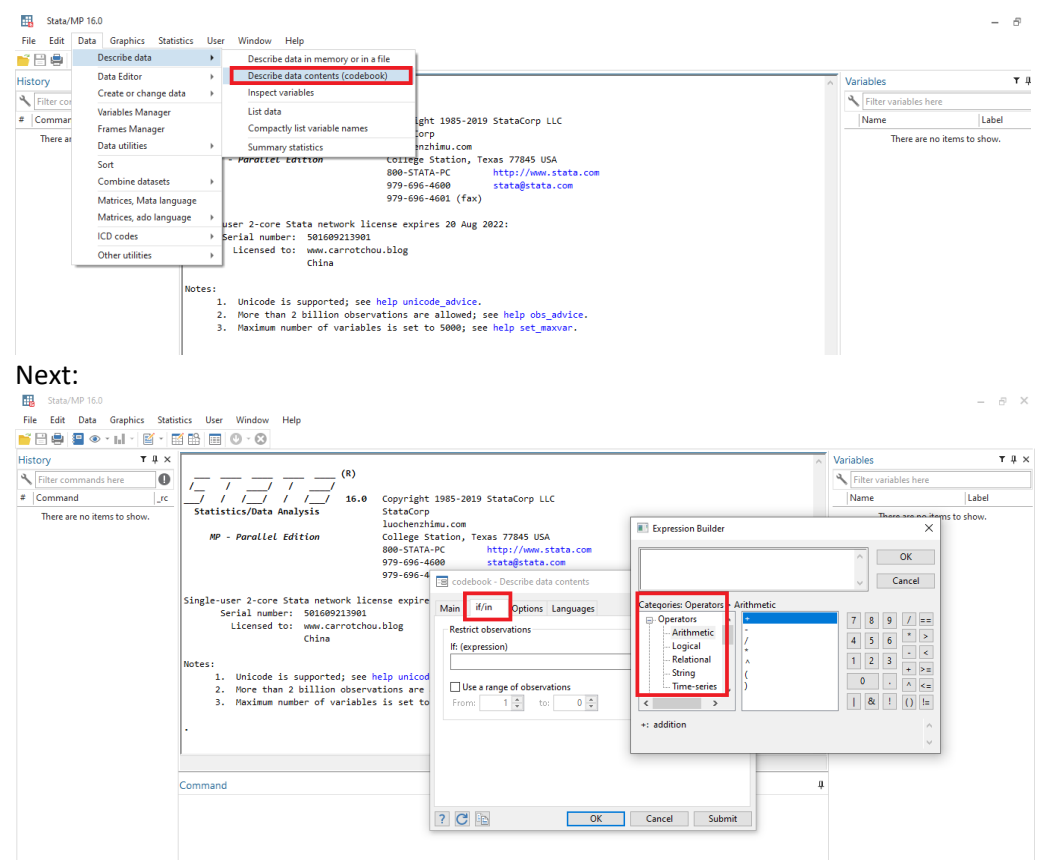

## **Lession-5: Log File**

▪ **Create log file using Editor**: File >> Log >> Begin and Save this log file in your work directory. In default you can see the file format is . smcl but we want to create .txt file as:<br>Eli Stata/MP 16.0 - FAS6ill Developmenta\Stata Course\All Session-ALtext-1\Session-ALStata Dataset\T6T Dataset for Session-2.dta  $=$   $\sigma$ 

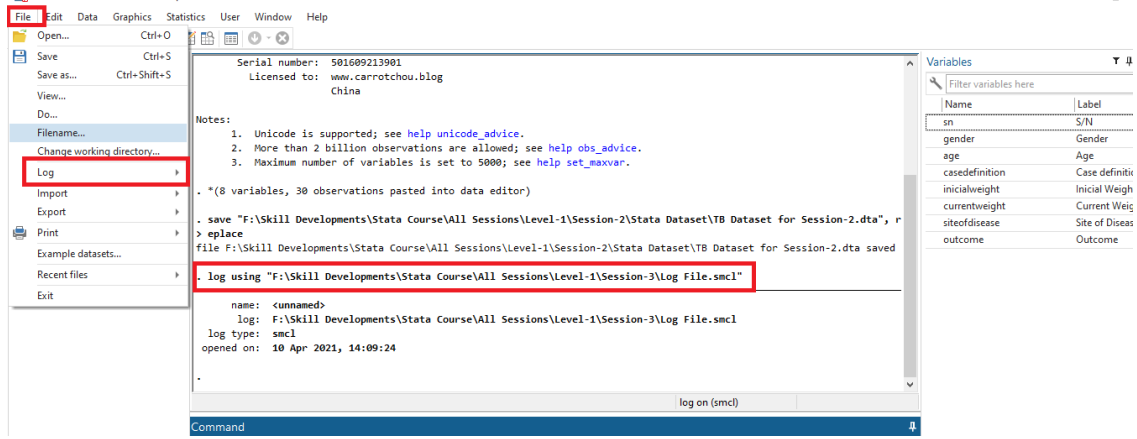

- **Commad:**
	- o Syntax: log using "working directory"
	- o Example:
- 1. log using "F:\Skill Developments\Stata Course\All Sessions\Level-1\Session-3\Log File.txt"
- 2. log using "F:\Skill Developments\Stata Course\All Sessions\Level-1\Session-3\Log File. smcl"
- **Check log history:** Visit your working directory and open the Log File >> F:\Skill Developments\Stata Course\All Sessions\Level-1\Session-3\Log File.txt
	- 1. Text file

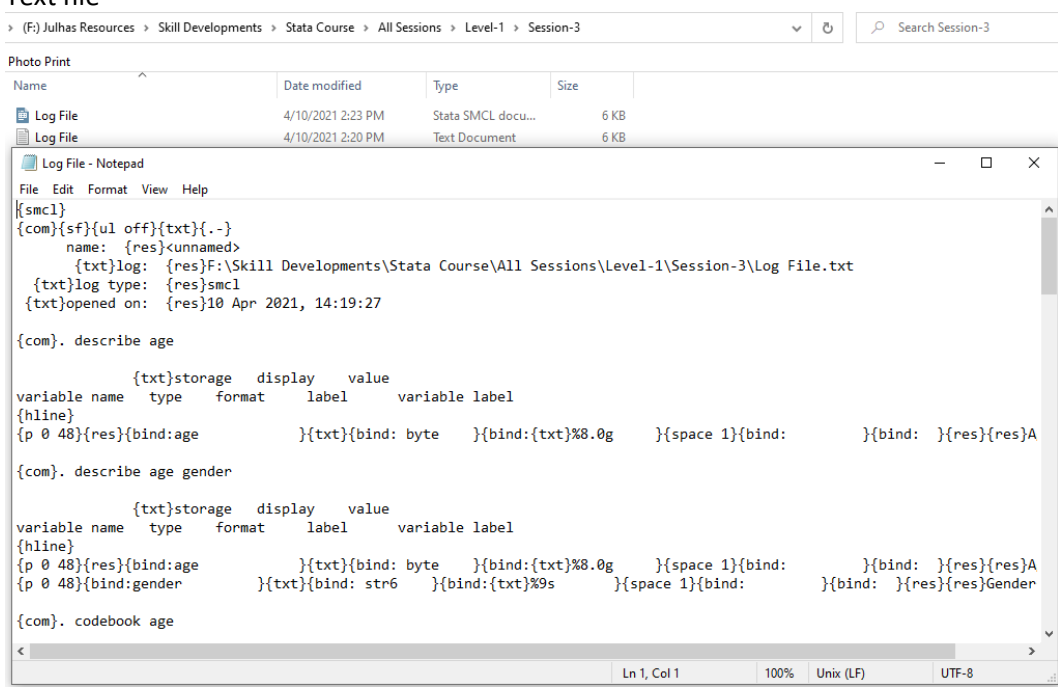

#### 2. Stata file format

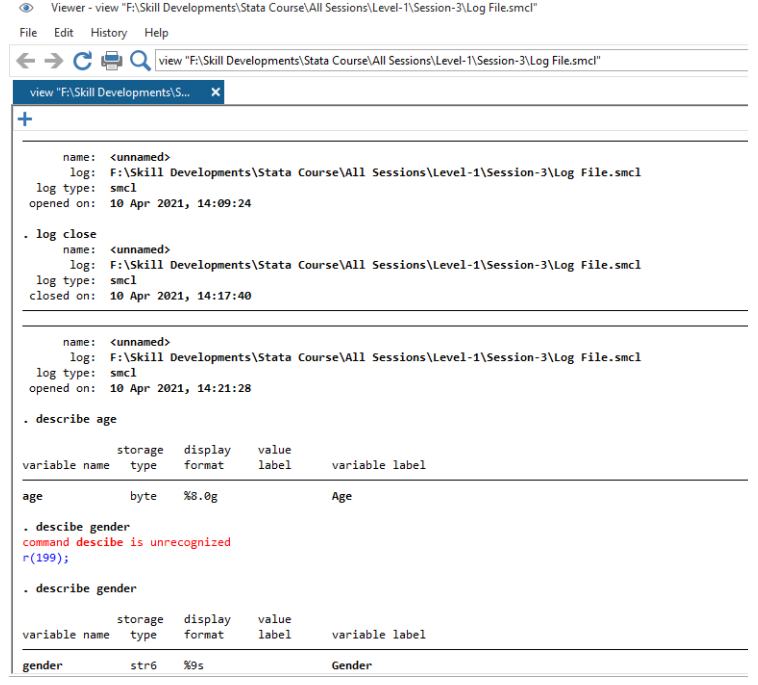

- **Close log: You must have to close the log:** 
	- o log close
- **Log append**: If you want to store all of your daily activity log then you can use append to store all results in a single file as:
	- o log using "F:\Skill Developments\Stata Course\All Sessions\Level-1\Session-3\Log File.smcl", **append**

Lession-6: DO file (Opening, Creating and Saving commands)

■ Create from Editor: Open Stata >> File >> DO: Click here and save as DO\_File

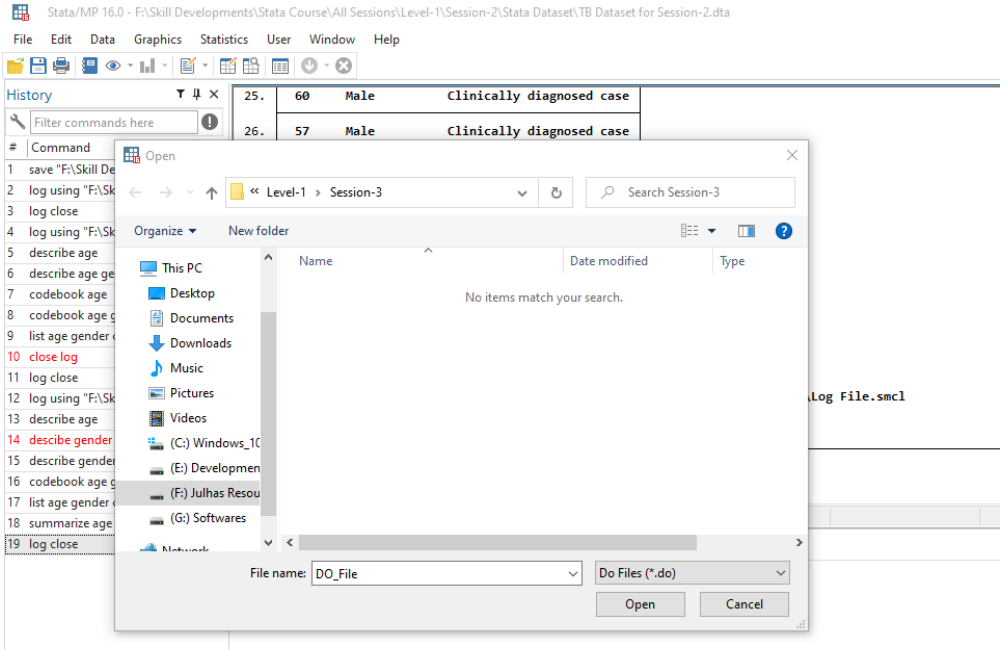

■ You can create alternatively from the following menu: Open Stat >> Sub Menu >> Click here and save:

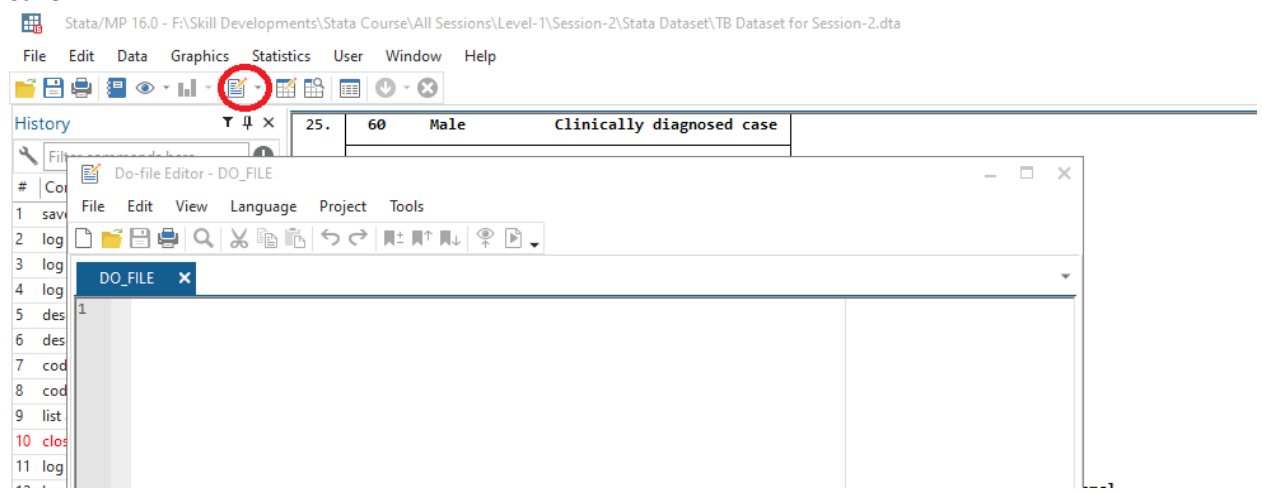

▪ **Writing and saving code:** You can write and save Stata commads in the DO as:

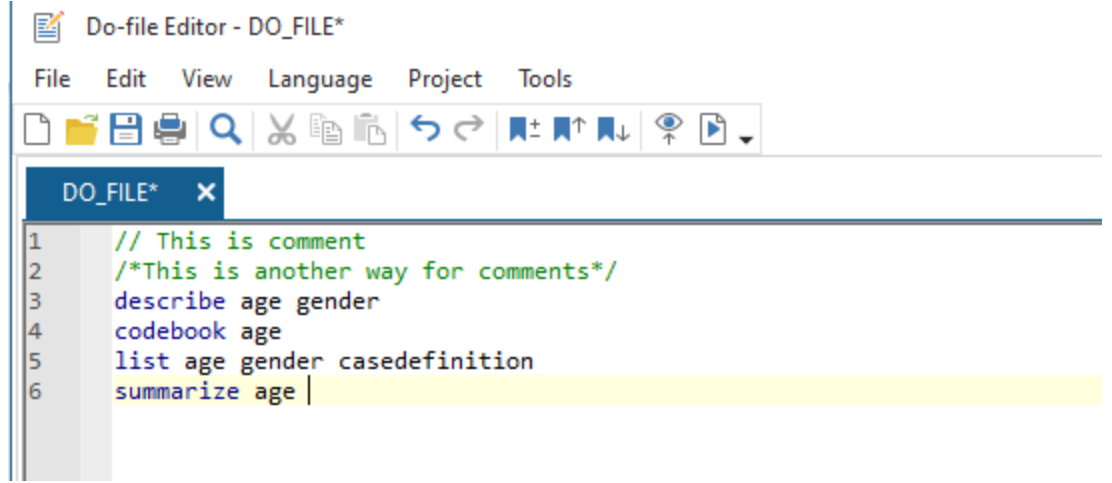

▪ **Execute DO file:** Select the commad or commands and click on the following icon and it will execute the command or commands:

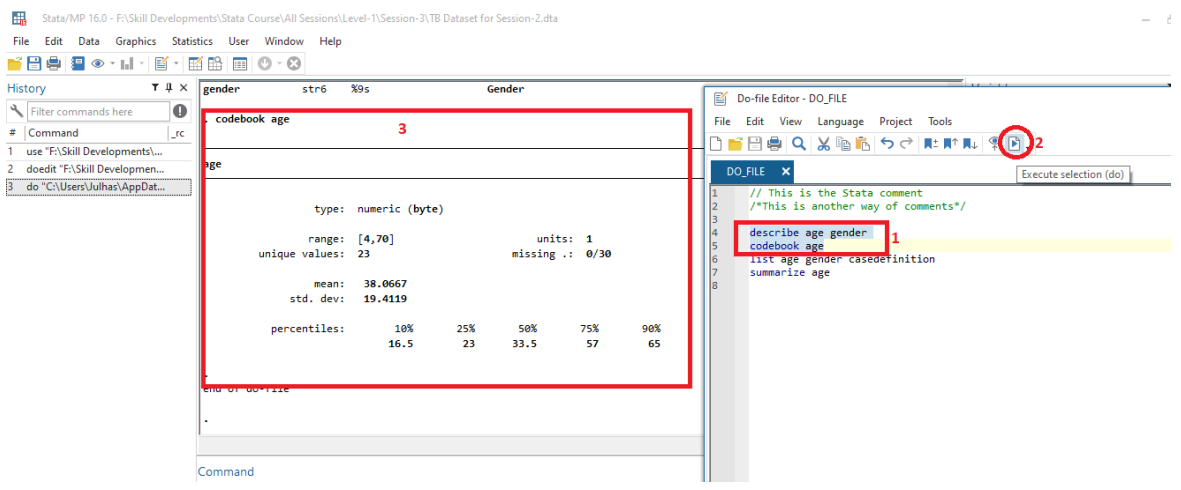

- 1. Select the commands
- 2. Click here to execute
- 3. See the results

#### **Next Session:**

- Article writing style and Stata result input to your article
- Import DO file
- Edit DO file
- Tabulate
- Append
- Merge
- Concat
- Graphics: Editor and Command

## **Good Luck!**

If you need any support, don't heasitate to let me know.